# **VistA Laboratory Enhancements - Auto Verification**

**Warranty Release: LA\*5.2\*94 & LR\*5.2\*475**

# **Installation, Back-out, and Rollback Plan**

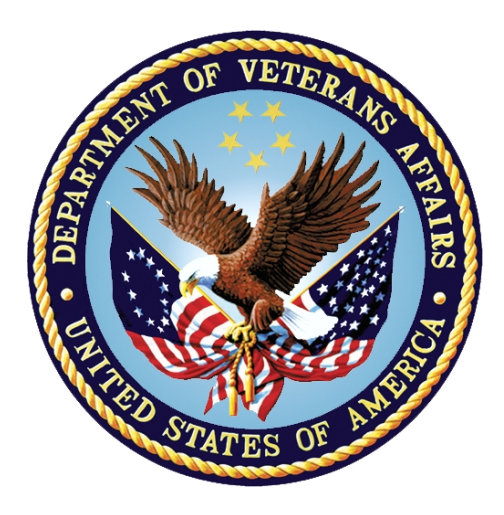

**Department of Veterans Affairs November 2016 Draft Version 1.0**

## **Revision History**

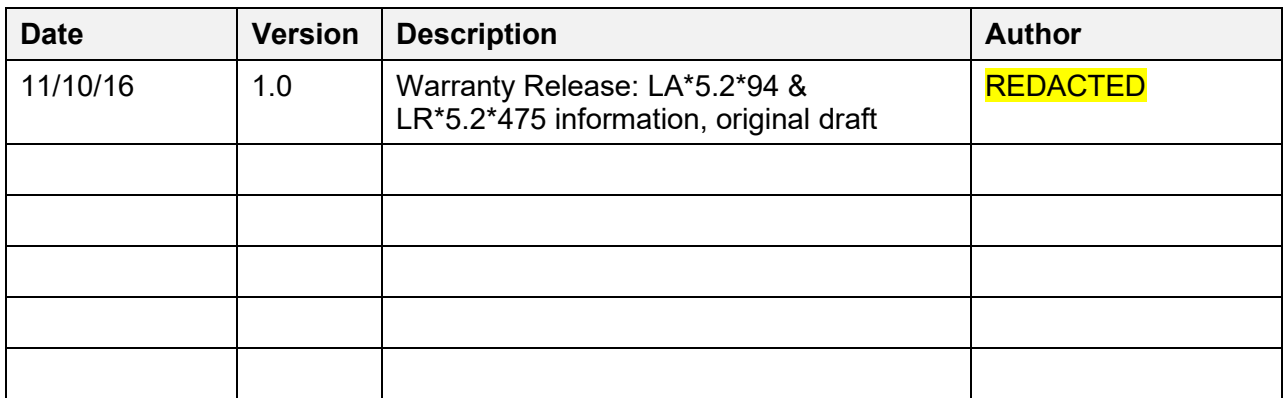

# **Artifact Rationale**

The Installation, Back-out, Rollback Plan defines the ordered, technical steps required to install the product, and if necessary, to back-out the installation, and to roll back to the previously installed version of the product.

# **Table of Contents**

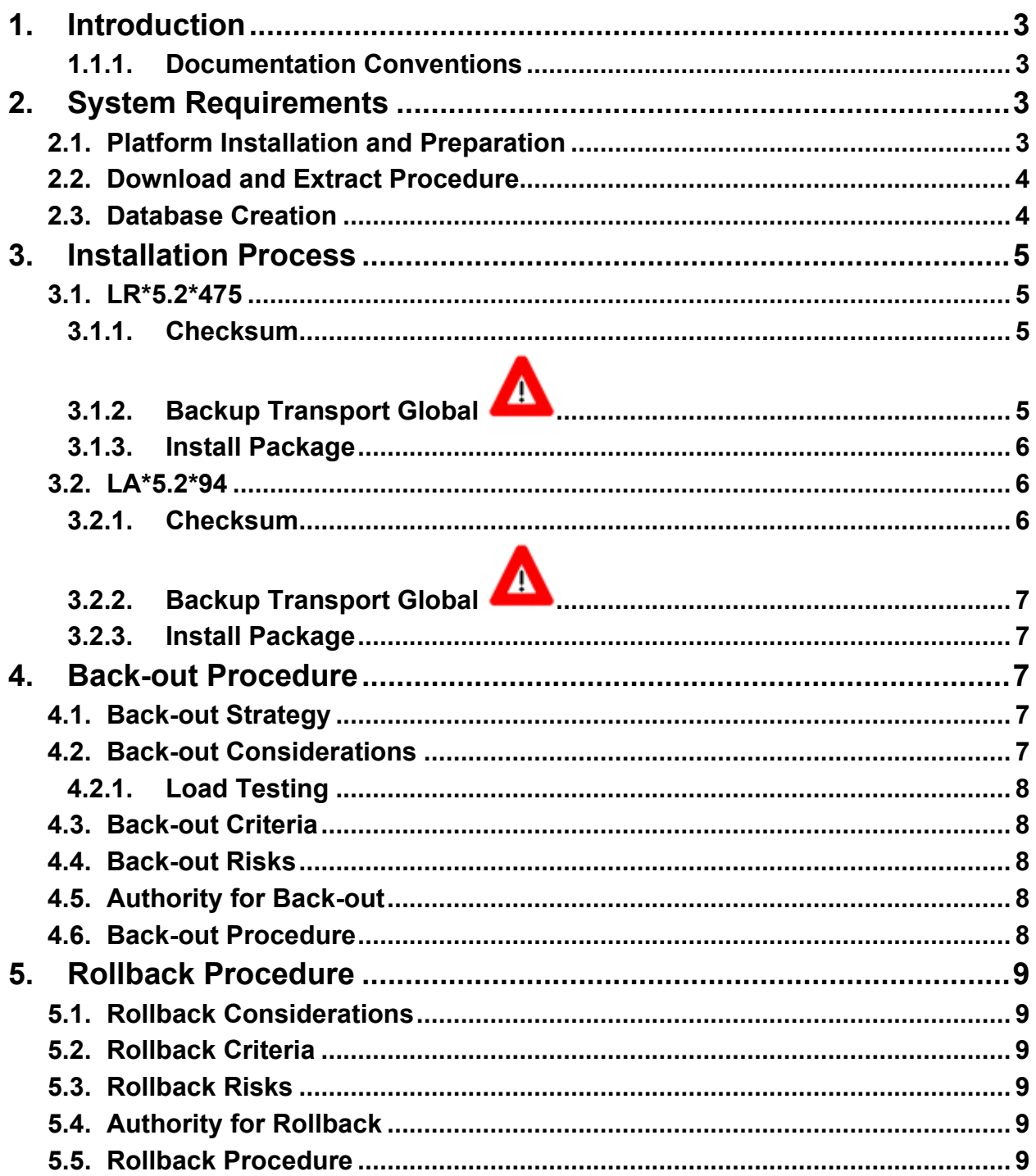

# <span id="page-3-0"></span>**1. Introduction**

This document provides installation instructions for warranty release patches LA\*5.2\*94 & LR\*5.2\*475 as managed through the VistA Lab Enhancement-Auto Verification project

## <span id="page-3-1"></span>**1.1.1. Documentation Conventions**

This manual uses several methods to highlight different aspects of the material.

Various symbols are used throughout the documentation to alert the reader to special information. The following table gives a description of each of these symbols.

| <b>Symbol</b> | <b>Description</b>                                                                                            |
|---------------|----------------------------------------------------------------------------------------------------|
| $\mathbf{i}$  | NOTE: Used to inform the reader of general information including references<br>to additional reading material |
| Δ             | CAUTION: Used to caution the reader to take special notice of critical<br>information                         |

Table 1. Documentation Symbols and Descriptions

- "Snapshots" of computer online displays (i.e., character-based screen captures/dialogs) and computer source code are shown in a non-proportional font and enclosed within a box. Also included are Graphical User Interface (GUI) Microsoft Windows images (i.e., dialogs or forms).
- User's responses to online prompts (e.g., manual entry, taps, clicks, etc.) will be **boldface** type.
- All uppercase is reserved for the representation of acronyms, M code, variable names, or the formal name of options, field and file names, and security key (e.g., the XUPROGMODE key).

# <span id="page-3-2"></span>**2. System Requirements**

Provide the minimum requirements for the product to be installed, as well as the recommended hardware and software system requirements, including platform, OS, and storage requirements.

N/A, enhancements operate within VistA Laboratory.

# <span id="page-3-3"></span>**2.1. Platform Installation and Preparation**

N/A

# <span id="page-4-0"></span>**2.2. Download and Extract Procedure**

Log in to and download the software from Software Anonymous

## <span id="page-4-1"></span>**2.3. Database Creation**

N/A

# <span id="page-5-0"></span>**3. Installation Process**

## <span id="page-5-1"></span>**3.1. LR\*5.2\*475**

Routine: LRVRAR

 ==================== Installation Instructions ==================== This patch may be loaded with users on the system. You may wish to install it during non-peak hours. Installation will take less than 1 minute. NOTE: Kernel patches must be current on the target system to avoid problems loading and/or installing this patch. 1. Use the 'INSTALL/CHECK MESSAGE' option of the PackMan menu. This option will load the KIDS patch onto your system.

 2. The patch has now been loaded into a Transport global on your system. You now need to use KIDS to install the transport global.

#### <span id="page-5-2"></span>**3.1.1. Checksum**

 3. On the 'Kernel Installation & Distribution System' Menu (KIDS), select the 'Installation' menu.

 4. Use the 'Verify Checksum in Transport Global' option and verify that all routines have the correct checksums.

The checksums below are new checksums, and can be checked with CHECK1^XTSUMBLD.

Routine Name: LRVRAR Before: B69815158 After: B71328911

# <span id="page-5-3"></span>**3.1.2. Backup Transport Global**

 5. On the KIDS menu, under the 'Installation' menu, use the following options: Print Transport Global Compare Transport Global to Current System Backup a Transport Global

VLE Auto Verification Installation, Back-out, Rollback Plan

 If you wish to preserve a copy of the routines exported in this patch prior to installation, you should use the 'Backup a Transport Global' option at this time. You may also compare the routines in your production account to the routines in the patch by using the 'Compare a Transport Global to Current System' option.

#### <span id="page-6-0"></span>**3.1.3. Install Package**

 6. Use the 'Install Package(s)' option under the 'Installation' menu and select the package 'LR\*5.2\*475.

 When Prompted "Want KIDS to INHIBIT LOGONs during the install? NO//", respond NO.

 When Prompted "Want to DISABLE Scheduled Options, Menu Options, and Protocols? NO//", respond NO.

## <span id="page-6-1"></span>**3.2. LA\*5.2\*94**

Routine: LA7UCFG

==================== Installation Instructions ====================

 This patch may be loaded with users on the system. You may wish to install it during non-peak hours. Installation will take less than 1 minute.

 NOTE: Kernel patches must be current on the target system to avoid problems loading and/or installing this patch.

- 1. Use the 'INSTALL/CHECK MESSAGE' option of the PackMan menu. This option will load the KIDS patch onto your system.
- 2. The patch has now been loaded into a Transport global on your system. You now need to use KIDS to install the transport global.

#### <span id="page-6-2"></span>**3.2.1. Checksum**

 3. On the 'Kernel Installation & Distribution System' Menu (KIDS), select the 'Installation' menu.

 4. Use the 'Verify Checksum in Transport Global' option and verify that all routines have the correct checksums.

The checksums below are new checksums, and can be checked with CHECK1^XTSUMBLD.

VLE Auto Verification Installation, Back-out, Rollback Plan

Routine Name: LA7UCFG<br>Before:B137316017 After:B137340339

<span id="page-7-0"></span>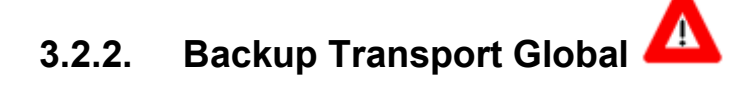

```
 5. On the KIDS menu, under the 'Installation' menu, use the following
options:
         Print Transport Global
         Compare Transport Global to Current System 
         Backup a Transport Global
If you wish to preserve a copy of the routines exported in this 
patch prior to installation, you should use the 'Backup a Transport
Global' option at this time. You may also compare the routines in
your production account to the routines in the patch by using the
 'Compare a Transport Global to Current System' option.
```
#### <span id="page-7-1"></span>**3.2.3. Install Package**

 6. Use the 'Install Package(s)' option under the 'Installation' menu and select the package 'LA\*5.2\*94. When Prompted "Want KIDS to INHIBIT LOGONs during the install? NO//", respond NO. When Prompted "Want to DISABLE Scheduled Options, Menu Options, and Protocols? NO//", respond NO.

# <span id="page-7-2"></span>**4. Back-out Procedure**

Back-out pertains to a return to the last known good operational state of the software and appropriate platform settings.

# <span id="page-7-3"></span>**4.1. Back-out Strategy**

Back out accomplished by using standard Backup Transport Global procedures

# <span id="page-7-4"></span>**4.2. Back-out Considerations**

LIM or Lab assigned personnel has the authority to determine activation of the Auto Verification functions.

#### <span id="page-8-0"></span>**4.2.1. Load Testing**

<span id="page-8-1"></span> $\bullet$  N/A

## **4.3. Back-out Criteria**

- Failed baseline testing
- Non recoverable software error

## <span id="page-8-2"></span>**4.4. Back-out Risks**

• None determined at this time

# <span id="page-8-3"></span>**4.5. Authority for Back-out**

• LIM or Chief of Pathology

# <span id="page-8-4"></span>**4.6. Back-out Procedure**

This patch can be backed out by installing the backup routines created by following the installation instructions in Section 3.1.2 or 3.2.2 Backup Transport Global.

This option will create a backup message of any routines exported with the patch. It will NOT backup any other changes such as Data Dictionaries (DDs) or templates.

# <span id="page-9-0"></span>**5. Rollback Procedure**

Rollback pertains to data.

# <span id="page-9-1"></span>**5.1. Rollback Considerations**

• None determined at this time

# <span id="page-9-2"></span>**5.2. Rollback Criteria**

• Installation failed baseline testing

## <span id="page-9-3"></span>**5.3. Rollback Risks**

• May require a downtime of only Laboratory package/users

# <span id="page-9-4"></span>**5.4. Authority for Rollback**

• Chief of Pathology

# <span id="page-9-5"></span>**5.5. Rollback Procedure**

The following are the chronological steps to follow to rollback to the previous state of the data and to migrate any new data to the previous version of the software.

- 1. Need for rollback is highly unlikely, however if desired execute VistA Rollback procedures and SOP
- 2. This will require Lab downtime and a reinstall of any previous KIDS versions
- 3. The rollback procedure for Auto verification is complicated and may require a follow-on patch to fully rollback to the pre–Auto verification state. This is due to the numerous data dictionary repairs and global updates that will need to be backed out to their previous state, including their cross references, and HL7 changes. Please contact the Product Development team for assistance